# SERVICE BULLETIN

# Release Notes for PathPilot® v1.9.12

Release Date: August 2, 2017

**NOTE:** You do not need to install updates sequentially. Download the latest PathPilot update file to be completely up-to-date.

#### **Enhancements**

#### All Machines

- In the File tab, hidden files are no longer displayed by default.
  - Previously, these files were displayed as a temporary solution to a rare issue in which copying files over a network caused a system crash. That issue has been resolved, and the temporary solution is no longer needed.
- To be consistent with the *Cycle Start* button's operation, the spindle *FWD* and *REV* buttons have been enhanced so that they now only operate when you are in the *Main* tab. (PP-1624)

### Mills

• In the *Drill/Tap* tab, in the *Location* table, mathematical expressions are now evaluated like they are in DRO fields. (PP-1070)

#### Lathe

In the Settings tab, the Keyboard Jogging Disable checkbox has been removed. (PP-1488)

## **Fixed Issues**

#### All Machines

- Creating G-code in Conversational should add M01 breaks after tool changes. (PP-1277)
- Copying files to PathPilot with hidden files causes a crash. (PP-1407)
- PathPilot does not start if custom thread data file is not present. (PP-1446)
- In the File tab, the list of files in the window resets and scrolls to the top of the list each time. (PP-1485)
- Conversational Edit: The Insert File button does not accept hand-coded G-code. (PP-1487)
- In the *Main* tab, double-clicking the G-code edit window does not correctly re-size with M01 image break. (PP-1490)

M01 break with image display does not operate in lathe configurations.

**NOTE:** For information on adding an image to comment lines, refer to <u>Release Notes for PathPllot</u> v1.9.8.

# SERVICE BULLETIN

Spindle controls should only be operational while in the *Main* tab. (PP-1554)
This is how the *Cycle Start* button operates.

**NOTE:** In lathe configurations, spindle controls are operational while in both the Main tab and the Offsets tab.

- Cannot remove multiple selections involving directories. (PP-1582)
- Feedrate Override sliders can read zero percent when the feedrate is less than one percent, but not quite zero. (PP-1584)
- M00 picture display is a blank white screen. (PP-1600)
- Touch screen calibration settings are not saved with an ADMIN SETTINGS BACKUP or an ADMIN SETTINGS RESTORE command. (PP-1612)
- Netbios samba machine name is not saved with an *ADMIN SETTINGS BACKUP* or an *ADMIN SETTINGS RESTORE* command. (PP-1617)
- Job Assignment: Can't insert a CAM-generated G-code file. (PP-1632)
- The highlighted active line is incorrect at M01 after no motion. (PP-1636)

### Mills

- Probing: The probe buttons do not operate if the axes' soft limits are shortened with either an ADMIN SET X LIMIT or an ADMIN SET Y LIMIT command. (PP-1199)
- ATC: Crash into spindle is possible when loading a tool that is not assigned to the tray. (PP-1552)

### Lathe

- Conversational Threading: Generates the wrong tool path with the quick change tool post. (PP-1491)
- Conversational Threading: The focus chain does not go to all DRO fields. (PP-1503)
- Only supports one USB I/O board. (PP-1512)
- An F1 shortcut key to toggle between the current tab and the *Status* tab is missing from lathe configurations. (PP-1595)

# **SERVICE BULLETIN**

## **Updating Software**

**NOTE:** You do not need to install updates sequentially. Download the latest PathPilot update file to be completely up-to-date.

- 1. From tormach.com/updates, download the most recent PathPilot update file.
- 2. Transfer the PathPilot update file to a USB drive.
- 3. On the PathPilot controller, insert the USB drive in any open USB port.
- 4. Make sure the PathPilot controller is on and out of Reset mode.
- 5. From the PathPilot interface, on the Status tab, click the Update button (see Figure 1).

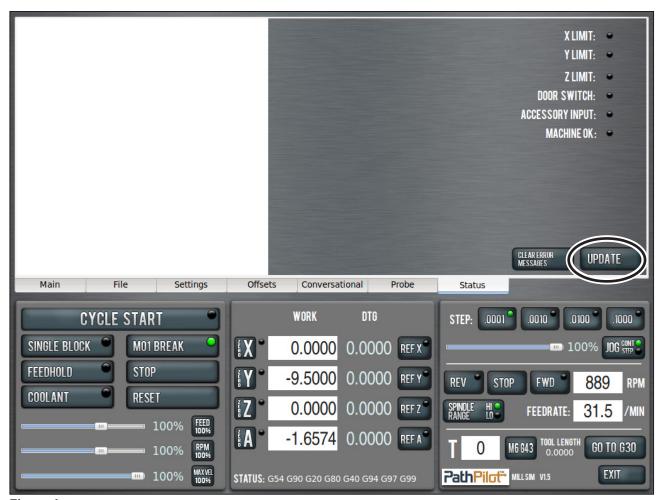

Figure I

6. Select the PathPilot update file on the USB drive and click *Update* (see Figure 2).

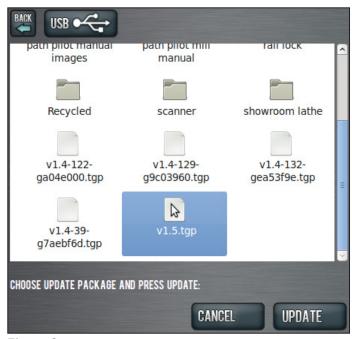

Figure 2

7. When prompted, push in the red Emergency Stop button and click OK (see Figure 3).

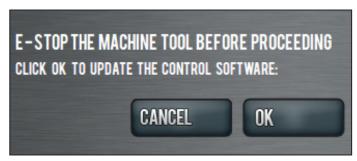

Figure 3